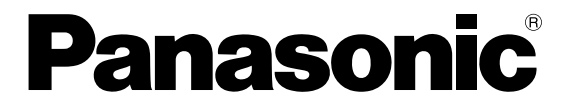

**PROFIBUS**

# **FP0-DP Slave Unit**

**Hardware Manual**

### **BEFORE BEGINNING**

This manual and everything described in it are copyrighted. You may not copy this manual, in whole or part, without written consent of Panasonic Electric Works Europe AG.

Panasonic Electric Works Europe AG pursues a policy of continuous improvement of the design and performance of its products, therefore, we reserve the right to change the manual/product without notice. In no event will Panasonic Electric Works Europe AG be liable for direct, special, incidental, or consequential damage resulting from any defect in the product or its documentation, even if advised of the possibility of such damages.

We invite your comments on this manual. Please email us at:

tech-doc@eu.pewg.panasonic.com.

Please direct support matters and technical questions to your local Panasonic representative.

### **LIMITED WARRANTY**

If physical defects caused by distribution are found, Panasonic Electric Works Europe AG will replace/repair the product free of charge. Exceptions include:

- **When physical defects are due to different usage/treatment of the product other than described in the manual.**
- **When physical defects are due to defective equipment other than the distributed product.**
- **When physical defects are due to modifications/repairs by someone other than Panasonic Electric Works Europe AG.**
- **When physical defects are due to natural disasters.**

### **Important Symbols**

One or more of the following symbols may be used in this manual:

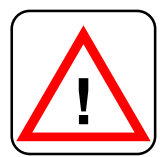

#### **Warning.**

**The warning triangle indicates especially important safety instructions. If they are not adhered to, the results could be:**

- **fatal or critical injury and/or**  $\bullet$
- **significant damage to instruments or their contents, e.g.**  $\bullet$ **data**

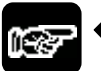

**NOTE**

**Contains important additional information.**

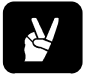

## **EXAMPLE**

**Contains an illustrative example of the previous text section.**

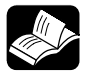

### **REFERENCE**

**Indicates where you can find additional information on the subject at hand.**

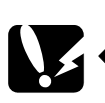

## **CAUTION**

**Indicates that you should proceed with caution.**

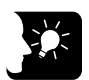

### **KEY POINTS**

**Summarizes key points in a concise manner.**

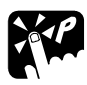

### **SHORTCUTS**

**Provides helpful keyboard shortcuts.**

## **Table of Contents**

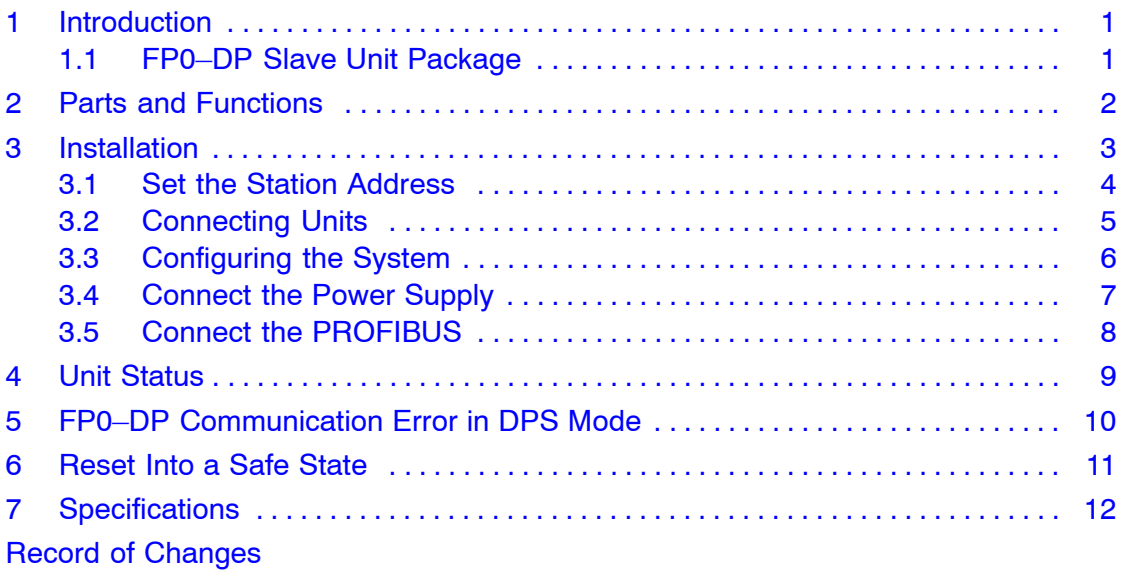

### <span id="page-5-0"></span>**1 Introduction**

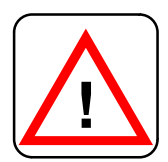

Please read the safety instructions and notes in the FP0,  $\mathsf{FP}\Sigma$ **or FP-X manual regarding installation and operation.**

The FP0-DP Slave unit allows you to connect the FP0, FPΣ or FP-X PLC to PROFIBUS-DP, or it can stand alone as a remote I/O unit.

In the PROFIBUS network it works as an intelligent Slave and controls your process safely, even if communication is interrupted.

This hardware description provides you with all the necessary information on the FP0-DP Slave and its installation. If you need more information about PROFIBUS, please read the PROFIBUS standard *EN 50 170 Volume 2,* or the documentation on your PROFIBUS Master. In addition to this, you will find detailed information about PROFIBUS in the documentation of the PROFIBUS User's Organization.

#### **1.1 FP0-DP Slave Unit Package**

The FP0-DP Slave unit package contains:

- one FP0-DP Slave unit
- a 24V DC power cable
- a leaflet providing installation instructions

You can download the NAiS0531.gsd file at:

www.panasonic-electric-works.com or www.profibus.com

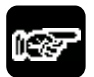

#### **NOTE**

**The PROFIBUS-DP network will be configured via the PROFIBUS Master.**

### <span id="page-6-0"></span>**2 Parts and Functions**

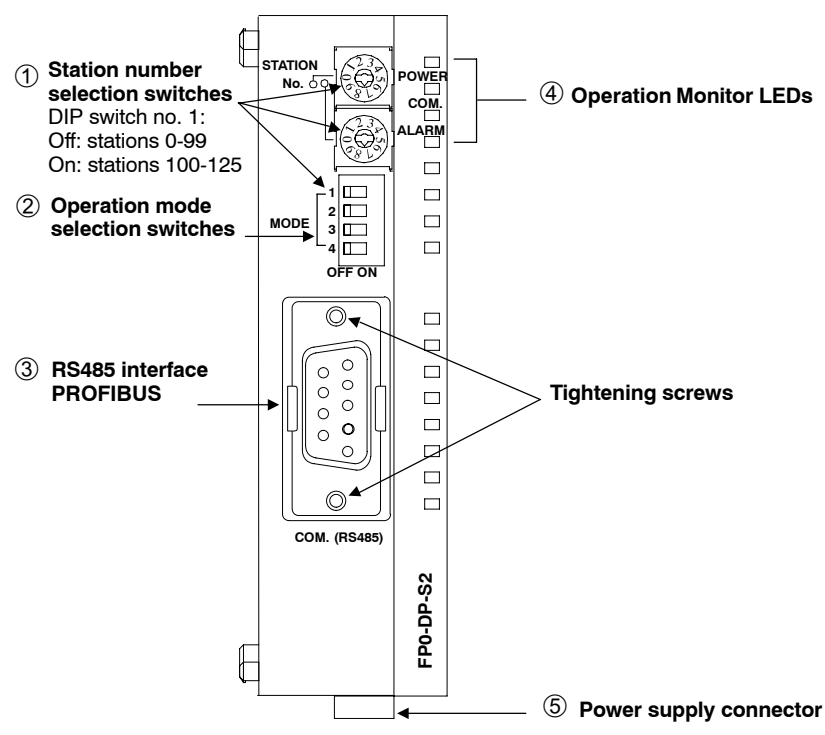

*Figure 1: Front view of the FP0 PROFIBUS DP module*

**1. Station No.** 

Use these two knobs and DIP switch no. 1 to set the station number of the Slave ([see page 4\)](#page-8-0).

- **2. Operation mode selection switches** Use these switches to select the operation mode ([see page 3\)](#page-7-0).
- **3. RS485 Interface**

Connect the PROFIBUS Master here [\(see page 8](#page-12-0)).

- **4. Operation Monitor LEDs** They indicate the communication status and operation modes [\(see page 9](#page-13-0)).
- **5. Power Supply Connector DC** Use this to connect the unit with the 24V power supply unit [\(see page 7\)](#page-11-0).

### <span id="page-7-0"></span>**3 Installation**

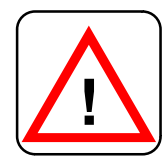

**Be sure to install the FP0-DP Slave unit in locations designed for electrical equipment, e.g. in a closed metal cabinet such as a switch cabinet.** 

**ATTENTION!**

**Make sure you are not electrostatically charged before you touch the CPU or one of its units: the discharge of static electricity can damage parts and equipment.** 

Please read all notes and safety instructions in the FP0,  $\mathsf{FP}\Sigma$ **or FP-X manual in the section on installation.**

Please install the FP0-DP Slave unit in the following order:

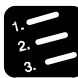

### **PROCEDURE**

- **1. Mount the unit on a DIN rail (see leaflet).**
- **2. Set the PROFIBUS address ([see page 4\)](#page-8-0)**

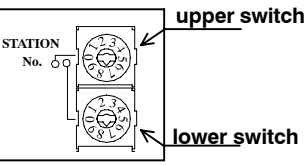

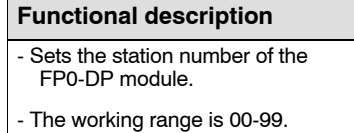

**3. Set operation mode selection switch**

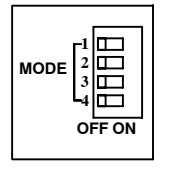

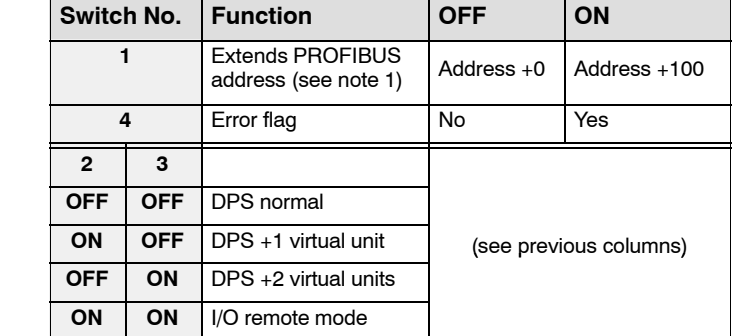

- **4. Connect the 24V DC power supply ([see page 7\)](#page-11-0)**
- **5. Connect the PROFIBUS via the RS485 interface ([see page 8](#page-12-0))**

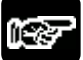

#### **NOTES**

- **1) When switch 1 is ON, the station address is +100 If the address greater than 125, the alarm LED flashes at 2Hz.**
- **2) If the error flag is activated, the most significant bit (i.e. bit 31) is of the two words received is used to indicate an error. Thereby the number of input bits is reduced by 1 to 31.**

#### <span id="page-8-0"></span>**3.1 Set the Station Address**

Use a screw driver to set the station address of the Slave.

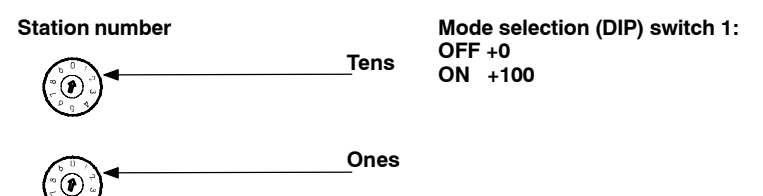

All addresses between 0 and 125 are allowed.

If the red LED is flashing at 2Hz, you have set the address improperly.

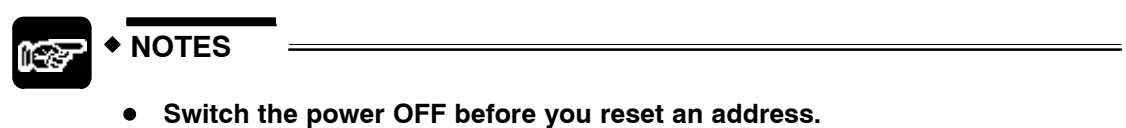

- 
- **All addresses between 0 and 125 are valid but can only be assigned once in a PROFIBUS network.**

#### <span id="page-9-0"></span>**3.2 Connecting Units**

Please refer to the chapter on installation in the FP0, FPΣ or FP-X manual. The FP0-DP Slave unit can be used in two different ways:

- $\bullet$  As a DP Slave connected to an FP0, FPΣ or FP-X CPU.
	- Connect the FP0-DP Slave unit with the CPU as any expansion module. You can connect up to three FP0-DP Slave units to one CPU. Each FP0-DP Slave unit allows 32 bits (2 words) of data to be transferred.
	- You may also connect one FP0-DP Slave unit and one or two virtual units. This allows more data to be transferred without actually having to connect real units!
	- If you install various expansion units, the FP0-DP Slave unit must be the last expansion unit!
- As a remote I/O unit.
	- You may connect up to three expansion modules.

#### **Expansion examples, with CPU (DPS mode):**

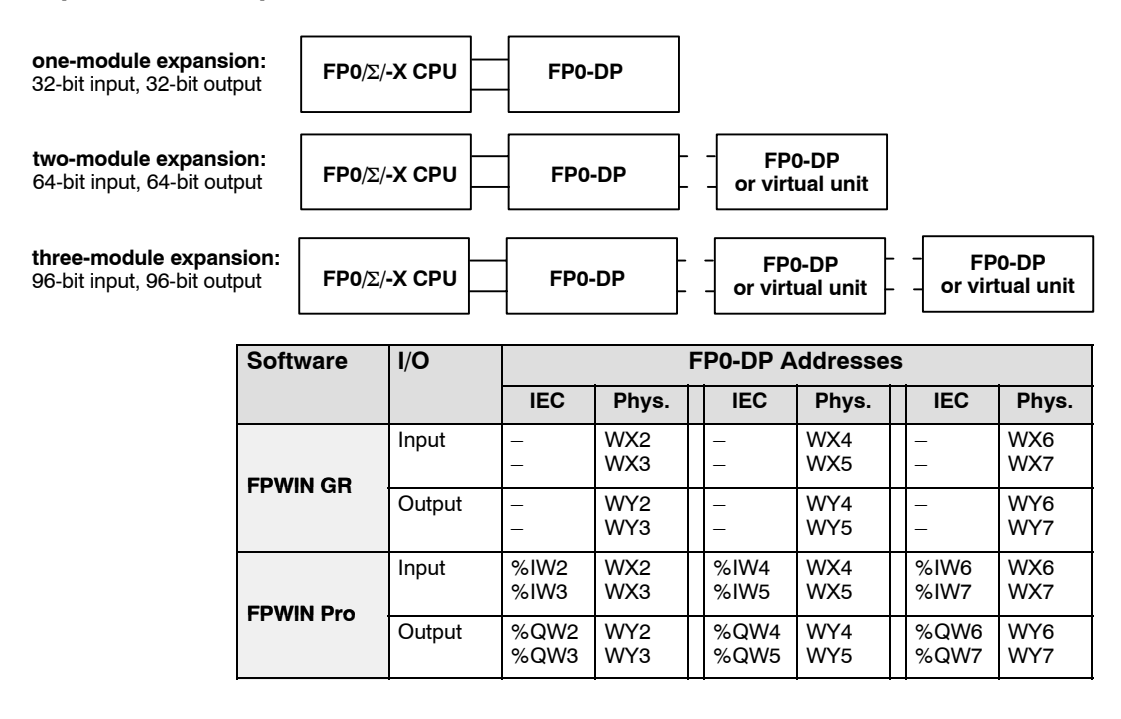

#### **Expansion example, without CPU (I/O remote mode):**

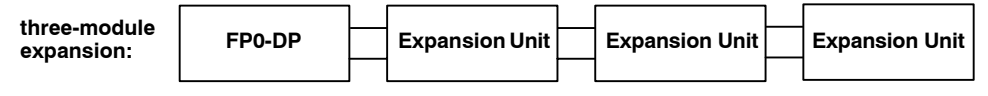

In the PROFIBUS DP Configurator, choose among the expansion units offered: e.g. FP0 A21, FP0 TC4, etc., in the order in which they are installed (from left to right).

#### <span id="page-10-0"></span>**3.3 Configuring the System**

On the **Slave** side, choose the appropriate dip switch setting [\(see page 3 \)](#page-7-0).

On the **Master** side, use a PROFIBUS configurator to make your settings.

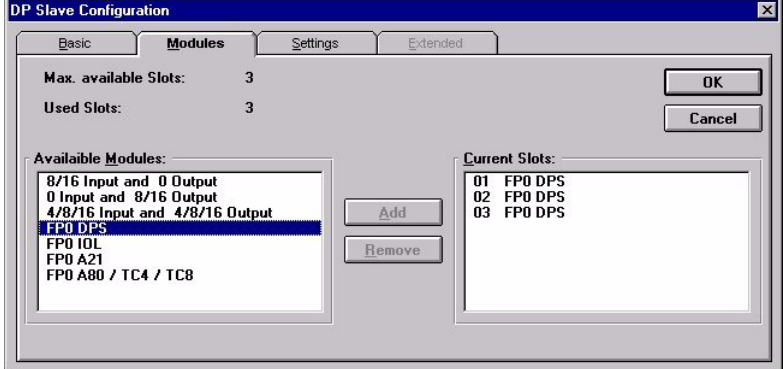

*Figure 2: An FP0 and PROFIBUS unit plus 2 virtual units*

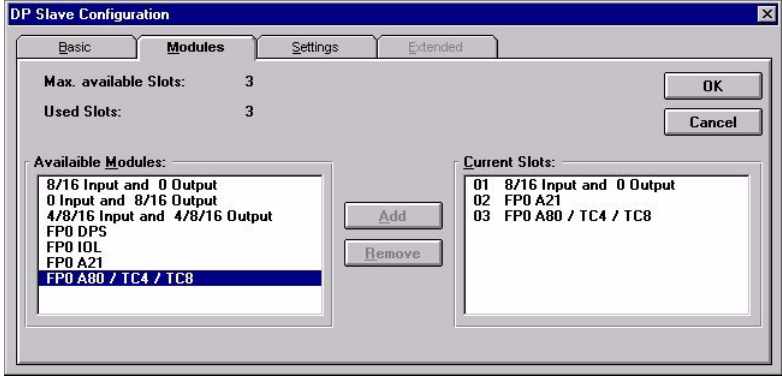

*Figure 3: Remote I/O, 3 expansion units*

#### <span id="page-11-0"></span>**3.4 Connect the Power Supply**

The FP0-DP Slave unit and its green POWER LED will turn ON ([see page 9\)](#page-13-0) if two conditions are met:

- 1. the station no. is valid and
- 2. power supply (24V DC) is connected

If the address is invalid, the red ALARM LED flashes twice per second (2Hz). To reset an invalid address, [see page 4.](#page-8-0)

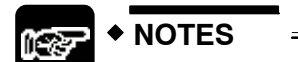

- **When connecting the power supply make sure the polarity (+/-) is correct.**  $\bullet$
- **If power is supplied, the green POWER LED will be ON.**  $\bullet$
- **The FP0-DP Slave unit(s) and the PLC or the FP0-DP Slave unit and expansion units have to be supplied by the same power supply unit.**

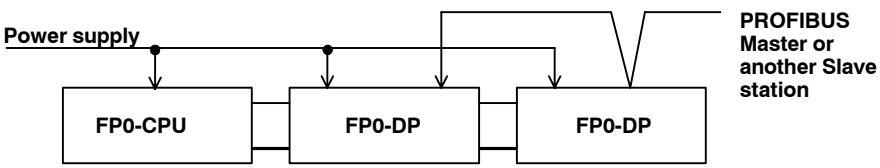

#### <span id="page-12-0"></span>**3.5 Connect the PROFIBUS**

To connect the PROFIBUS with the FP0-DP Slave unit, use either a ready-made PROFIBUS cable or our accessories:

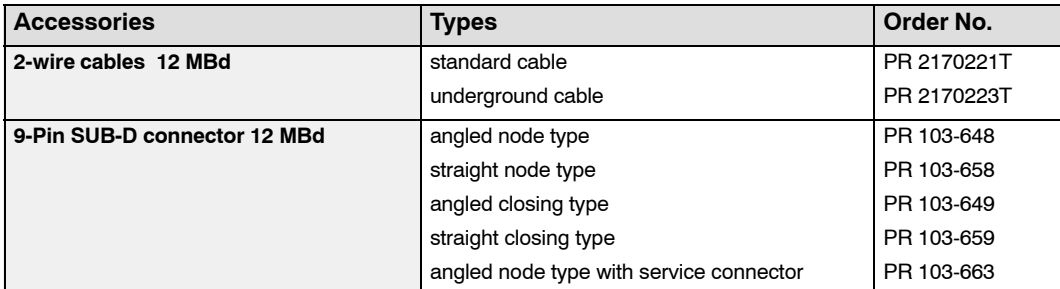

Pin assignment of the bus connector:

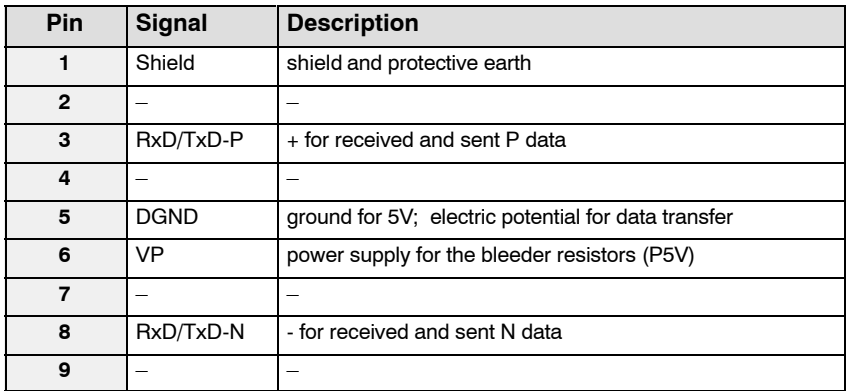

You need a repeater if you use a 2-wire cable and want to:

- connect more than 32 stations or
- use a bus structure with nodes or
- use a cable with a length that exceeds the allowed value:

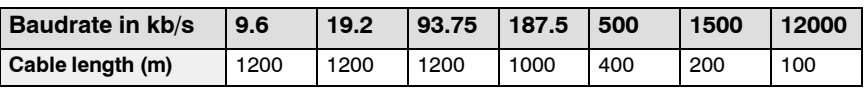

or you want to use a fiber-optic cable

Matsushita offers the following combi repeaters (repeater with cable and fiber-optic converter 1.5 MBd):

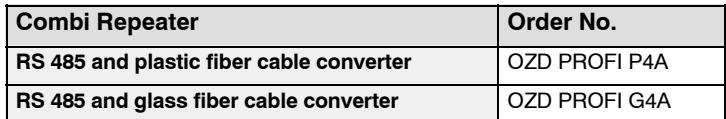

### <span id="page-13-0"></span>**4 Unit Status**

The unit's status can be determined by observing the behavior of the LEDs: Power, COM and Alarm, as decribed below.

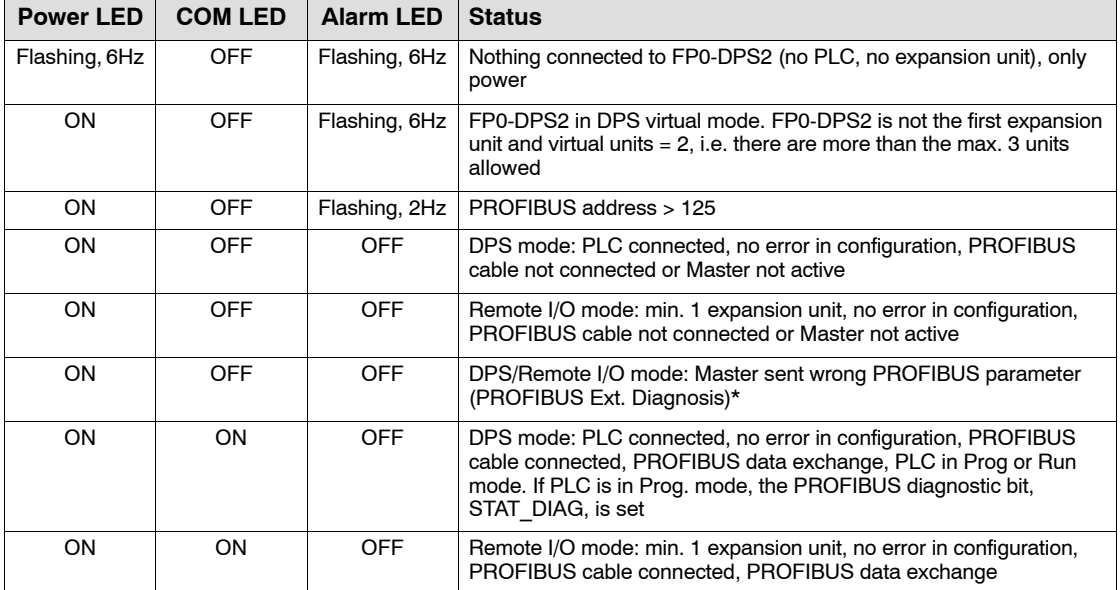

\*PROFIBUS Ext. Diagnostic data

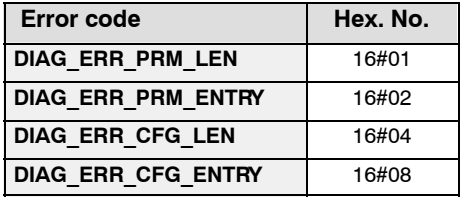

### <span id="page-14-0"></span>**5 FP0-DP Communication Error in DPS Mode**

You can check the communication status of the Slave from the FP0 or FPΣ CPU, but only if the Slave's operation mode switch 4 is set to ON. The flag indicates the communication status between the FP0-DP Slave unit and the Master.

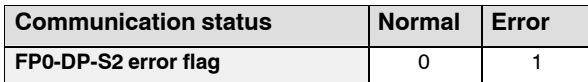

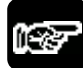

```
NOTES
```
**If the error flag is activated, the most significant bit (i.e. bit 31) of the two**  $\bullet$ **words received is used to indicate an error.**

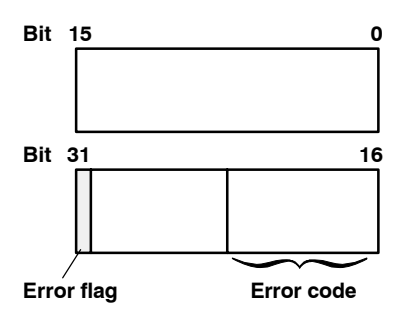

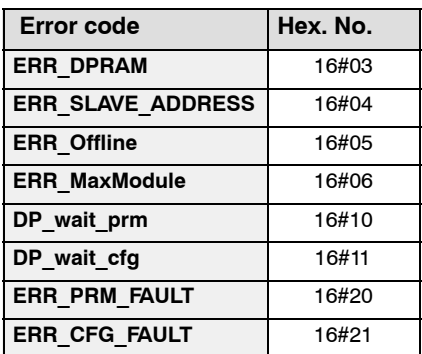

**Attention! If this error flag is ON, the PROFIBUS data is not valid!**

### <span id="page-15-0"></span>**6 Reset Into a Safe State**

In case of a data exchange error and operation mode switch 4 is ON, bit 32 will be set.

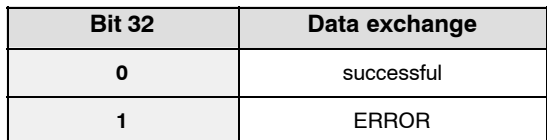

Check the status of bit 32 regularly to avoid the transfer of faulty data.

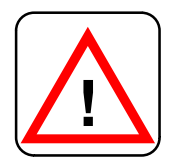

**If bit 32 has the status "1" (TRUE), all relevant outputs have to be reset by the FP0/FP**-**/FP-X to guarantee a safe state. Clear the error and NEVER use data transferred in an error state. !**

### <span id="page-16-0"></span>**7 Specifications**

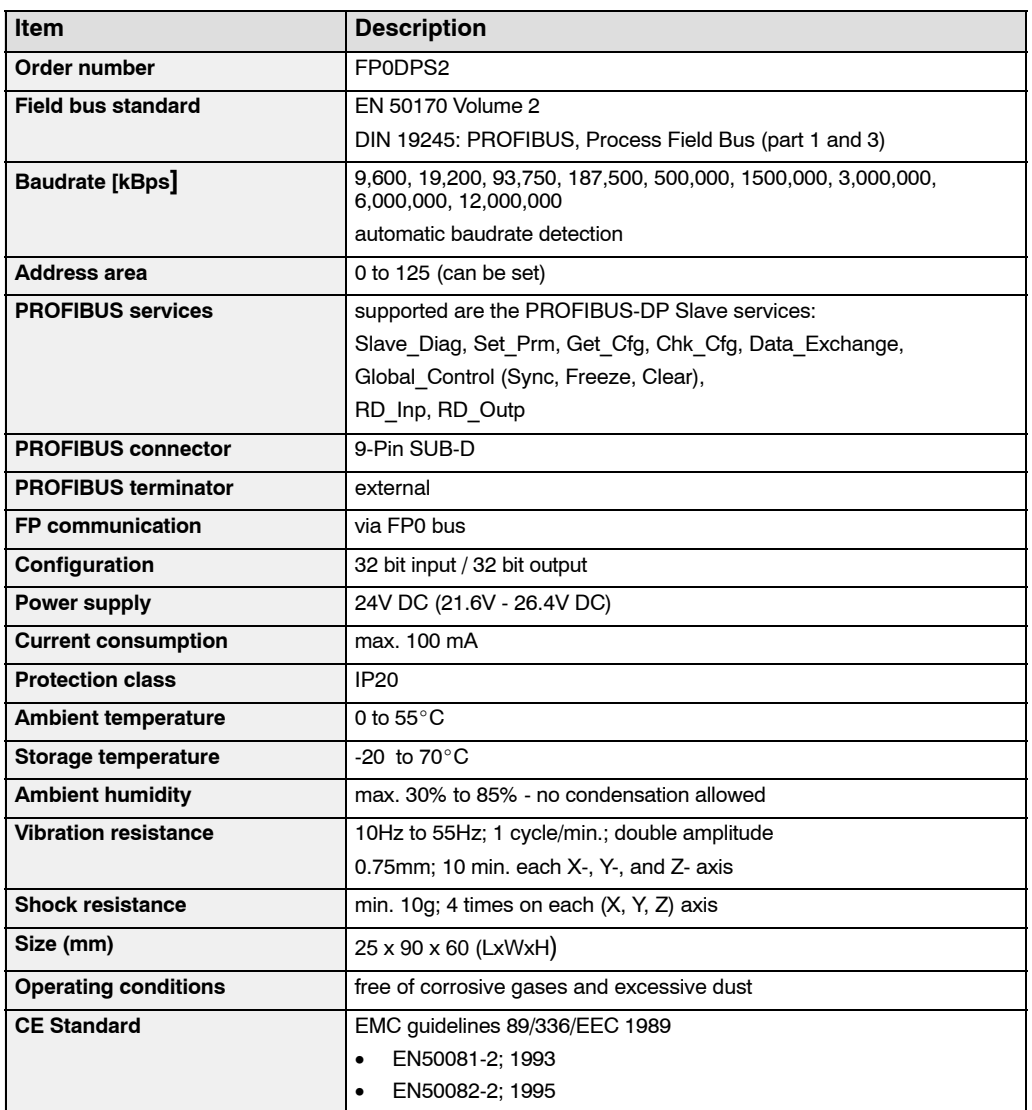

## <span id="page-17-0"></span>**Record of Changes**

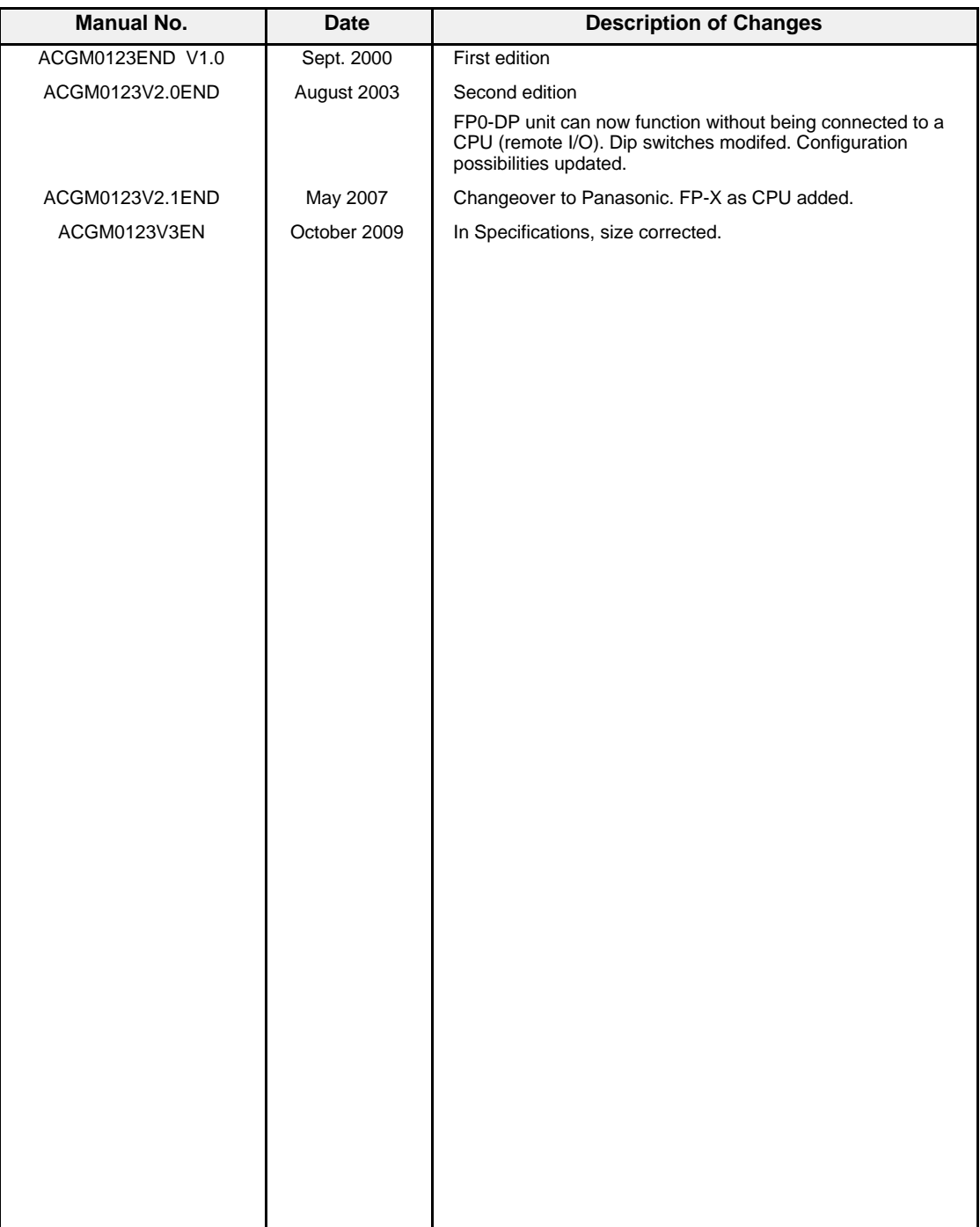

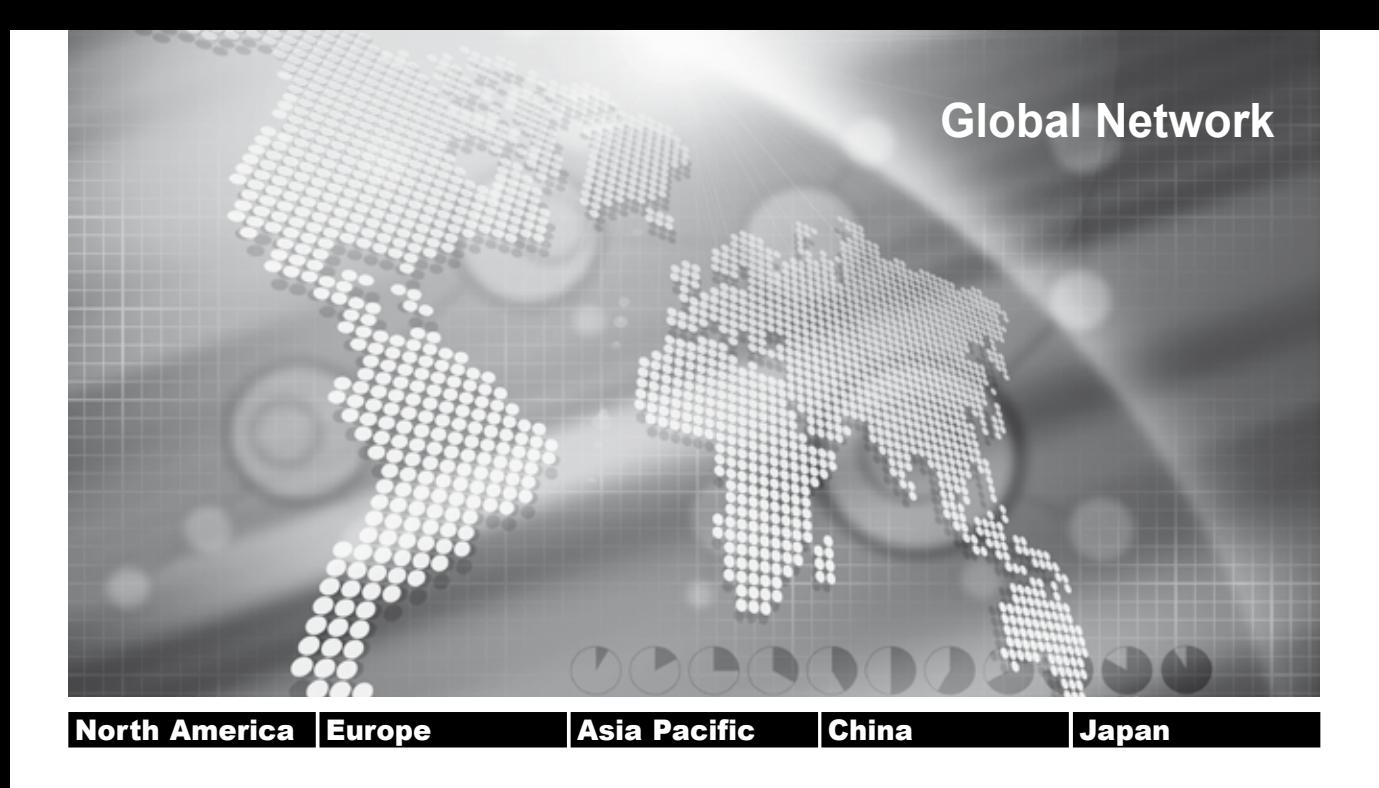

#### **Panasonic Electric Works Global Sales Companies**

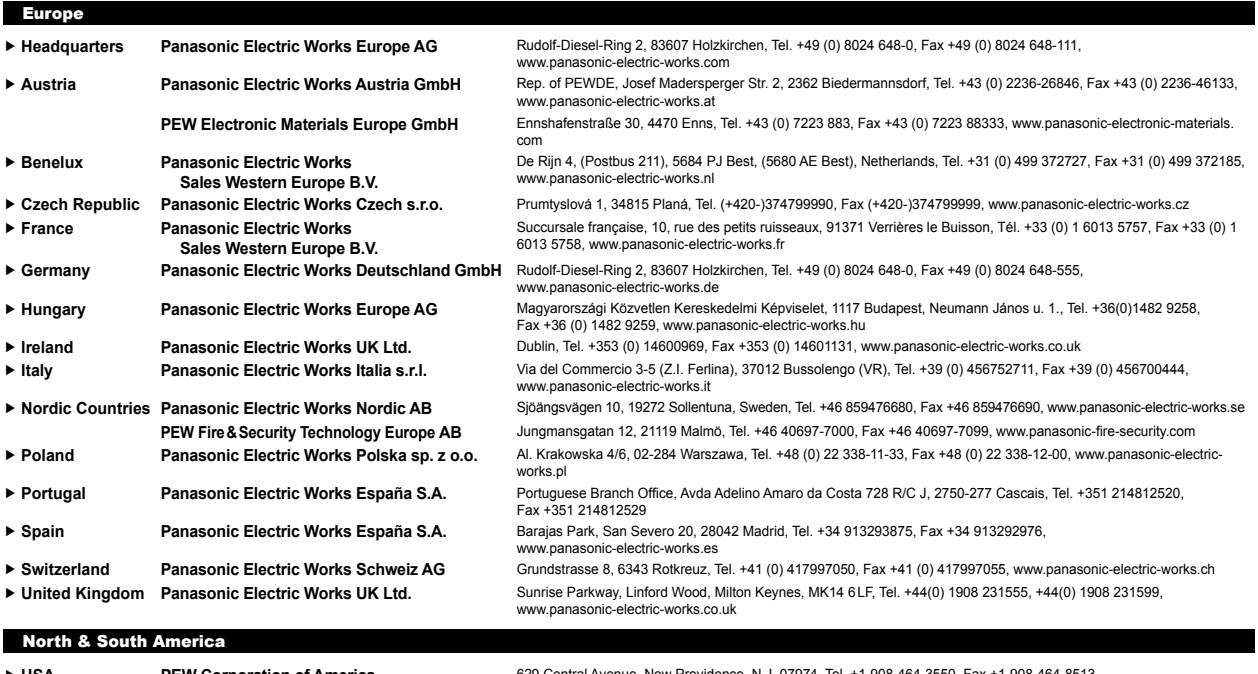

**USA PEW Corporation of America** www.pewa.panasonic.com Asia Pacific/China/Japan ► China **Panasonic Electric Works (China) Co., Ltd.** Level 2, Tower W3, The Tower Oriental Plaza, No. 2, East Chang An Ave., Dong Cheng District, Beijing 100738, Tel. (010) 5925-5988, Fax (010) 5925-5973, www.pewc.panason **Hong Kong Panasonic Electric Works (Hong Kong) Co., Ltd.** RM1205-9, 12/F, Tower 2, The Gateway, 25 Canton Road, Tsimshatsui, Kowloon, Hong Kong, Tel. (8520) 2956-3118, Fax (0852) 2956-0398 **Japan Panasonic Electric Works Co., Ltd.** 1048 Kadoma, Kadoma-shi, Osaka 571-8686, Japan, Tel. (06)-6908-1050, Fax (06)-6908-5781 http://panasonic-electric-works.net **Singapore Panasonic Electric Works Asia Pacific Pte. Ltd.** 101 Thomson Road, #25-03/05, United Square, Singapore 307591, Tel. (06255)-5473, Fax (06253)-5689